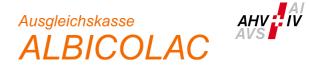

# Instructions connect - part employees / benefits

# General

This document gives you an overview of the most common and important steps in connect. Always register the employee first via connect and wait for him/her to appear in the list of active employees. On each level you will then find various mutation options by clicking on the three dots on the right.

| EM Employee           | ^ | Search |        | Q | Benefits | Family a | llowan | ces | Interface partner     | Parental allowance | Employee base | Re-entered | Employed Resigned | ] •                 | -  |
|-----------------------|---|--------|--------|---|----------|----------|--------|-----|-----------------------|--------------------|---------------|------------|-------------------|---------------------|----|
| Overview of employees | ☆ | . т    | м      | G | Surna    | me Forei | name   | (   | Insured person number | er Personal number | Date of birth | Benefits   |                   | Status              |    |
| Register employee     | ☆ |        |        | ď |          |          |        |     |                       |                    |               | FA         | PA                | Employed (01.08.201 | 0) |
| Cancel employee       | ☆ | 2      | $\sim$ | ₫ |          |          |        |     |                       |                    |               | FA         |                   | Employed (01.01.200 | 9) |
| Postings (ALPS)       | ☆ | 2      | 2      | ് |          |          |        |     |                       |                    |               |            |                   | Employed (01.05.202 | 2) |

### **Application for benefits**

You register a new application for family allowances, income compensation or parental allowances via the existing employee

| Search       |           | Q  | Benefits Family allowances | Interface partner   | Parental allowance | Employee base | Re-entered Employed | Resigned | Ţ 7 Total: 2                               | 40      |
|--------------|-----------|----|----------------------------|---------------------|--------------------|---------------|---------------------|----------|--------------------------------------------|---------|
| т            | М         | G  | Surname Forename D         | tosured person numb | er Dersonal number | Date of hirth | Benefits            |          | Status                                     |         |
|              | $\sim$    | ്  |                            |                     |                    |               | FA PA               |          | Employed (01.08.2010)                      | :       |
| 2            | $\sim$    | ്  | -                          |                     |                    |               | FA                  |          | Detail                                     | En      |
| 2            | 2         | ⊲് | -                          |                     |                    |               |                     |          | Apply for family allowand                  |         |
| Ŵ            | <b>_1</b> | ç  | -                          |                     |                    |               | FA PA               |          | Apply for income competence<br>Register PA | isation |
|              |           | م  | -                          |                     |                    |               |                     |          | Register CL                                |         |
| ×            |           |    | _                          |                     |                    |               |                     |          | End employment contrac                     | .t      |
| $\checkmark$ | $\sim^1$  | ç  |                            |                     |                    |               | FA PA               |          | Accounting CL                              |         |
| Ŷ            | <b>_1</b> | ്  |                            |                     |                    |               | IP                  |          | EU Differential allowanc                   | es<br>i |

For the benefits of the LEC - MB - PB – AB use the forms under this link: <u>LEC -MB - PB - AB | Forms | Leaflets & forms | Information Center OASI/DI (ahv-iv.ch)</u> and you submit it to us with the necessary documents via the corresponding registration in the connect.

# Application for family allowances

Fill in all the required fields in the individual steps. We need all the information in order to process your application correctly. If the recipient's home address is blank, we do not yet know it and would be grateful if you could fill it in.

| Register family allowances                                   |                                  |           |                                 | ?                |
|--------------------------------------------------------------|----------------------------------|-----------|---------------------------------|------------------|
|                                                              |                                  |           | :                               |                  |
|                                                              |                                  |           | Cancel                          | Esc              |
| Request Spouse/life partner Other parents                    | Children C                       | onclusion | Generate registration form with | employer data    |
|                                                              |                                  |           | Full view                       | Ctrl/Alt+J       |
| Surname, date of birth, insured person number 📀              | Personal number of the recipient | Language  | Continue                        | Enter            |
|                                                              | 10723247                         | F         | Export Excel                    |                  |
| Allowances requested Allowances requested until<br>from *    | Street                           |           | Cache                           | Ctrl/Alt+Shift+S |
| DD.MM.YYYY 😇 - DD.MM.YYYY 🛅                                  |                                  |           |                                 |                  |
| Canton of employment Employed since * (?)                    |                                  |           |                                 |                  |
|                                                              | 1562 Corcelles-pres-Pa           | yerne     |                                 |                  |
| - • 01.05.2022                                               | Country *                        |           | _                               |                  |
|                                                              | Switzerland                      | ```       | <b>*</b>                        |                  |
| Minimum wage reached                                         |                                  |           |                                 |                  |
| Reporting procedure *                                        |                                  |           |                                 |                  |
| Settlement by employer 🗸 🗸                                   |                                  |           |                                 |                  |
| Economic situation                                           |                                  |           |                                 |                  |
| Further employment relationships exist                       |                                  |           |                                 |                  |
| Family situation                                             |                                  |           |                                 |                  |
| Marital status                                               |                                  |           |                                 |                  |
| Single 🗸                                                     |                                  |           |                                 |                  |
| <ul> <li>Living alone in same house with children</li> </ul> |                                  |           |                                 |                  |
| Family living in the same household                          |                                  |           |                                 |                  |
| Other family situation                                       |                                  |           |                                 |                  |
| Cancel                                                       | Continu                          | Le Cache  |                                 |                  |

In the registration procedure " Settlement by the employer", you can generate the registration form at any time by clicking on the three dots and send it to your employees in PDF format. ATTENTION: Do NOT cache before generating.

After returning the registration form, enter the missing information in the connect and send us the original questionnaire and all necessary documents. Please ensure that the documents are delivered in a single, easy-to-read PDF (no blank or rotated pages, no jpg or other image formats).

| O                                                         |                                  | ÷        |
|-----------------------------------------------------------|----------------------------------|----------|
| Surname, date of birth, insured person number 📀           | Personal number of the recipient | Language |
|                                                           | 10723247                         | F        |
| Allowances requested Allowances requested until<br>from * | Street                           |          |
| DD.MM.YYYY                                                |                                  |          |
| Canton of employment Employed since * 😮                   |                                  |          |
| - • 01.05.2022                                            | Country*                         |          |
|                                                           | Switzerland                      | ~        |
| Minimum wage reached                                      |                                  |          |
| Reporting procedure *                                     | e-mail address *                 |          |
| Electronic through recipient 🗸                            |                                  |          |
| Cancel                                                    | Continue                         | Cache    |

In the delegation procedure " Electronic through recipient", you only prepare the initial screen and after entering the e-mail address, you can delegate the completion of all further steps to the employee.

Important: Make your employees aware of the importance of filling out the form completely and attaching the necessary documents in a readable PDF.

| 22.01.2023                                                                                                   | FA                                                                                                    | ations familiales - Docu                                   | uments manquants        | [                 |
|----------------------------------------------------------------------------------------------------|----------------------------------------------------------------------------------------------------|------------------------------------------------------------|-------------------------|-------------------|
| Reject Delegate [                                                                                            | Delegation settings                                                                                                    |                                                            |                         | Show messages     |
| Après vérification de vot<br>• Attestation de la C<br>Nous vous prions des nou<br>L'Attestation de la CAF re | re dossier, nous constatons que les do<br>CAF / Information concernant les enfar<br>us informer concernant la nationalité c<br>eçu n'est pas acceptable. Nous avons b<br>otre demande, nous vous prions de nou | nts<br>des enfants.<br>esoins, de l'Attestation destinée à | à l'organisme étranger. | 22.01.2023. Merci |
| Message* ?<br>Add file or drag file(s) her                                                                   | re                                                                                                    |                                                            | Cache                   | Transmit          |

If we come across missing documents or information during processing, we will send you the enquiry as a task in the connect. As a date, we set the deadline by which we expect an answer.

If you also want to have this enquiry answered by your employee, you must also actively delegate the matter again.

You will see all decisions that we issue under Messages on your welcome page and at the bottom of the employee details. Even if you have delegated the task at the beginning, the employees will not receive the decision directly from us. It is therefore at your discretion whether or not the payment can be included in the next pay slip.

### Additional child

You register an additional child on the employee screen with "Apply for family allowances".

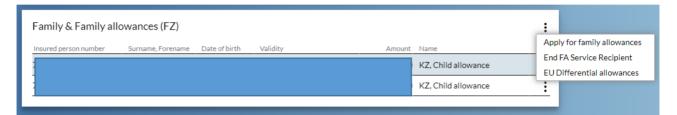

### **New education**

You register a new education on the already registered child with "Education".

| Family & Family all   |                   |               |          |        |                     |      |        |  |
|-----------------------|-------------------|---------------|----------|--------|---------------------|------|--------|--|
| Insured person number | Surname, Forename | Date of birth | Validity | Amount | Name                |      |        |  |
|                       |                   |               |          |        | KZ, Child allowance | :    |        |  |
|                       |                   |               |          |        | KZ, Child allowance | Educ | cation |  |
|                       |                   |               |          |        |                     |      |        |  |

### Other employee data

You report all relevant changes to employee information via the employee details. You do not need any further forms or other separate messages in the connect.

| Employee details                                      |                   |                                                   |                    | -                                                                                                    |                                               |
|-------------------------------------------------------|-------------------|---------------------------------------------------|--------------------|----------------------------------------------------------------------------------------------------|-----------------------------------------------|
| OASI number (social secu<br>Marital status<br>Married | Surname, forename | Nationality<br>Employment canton <b>?</b><br>Vaud | Language<br>French | Update<br>End employment of<br>Record interruptio<br>Modify employmen<br>Change personal d<br>Modify contact de<br>Order insurance of | on of work<br>nt contract<br>letails<br>tails |

Modify employment contract: Change of canton of employment Change personal details: Change in marital status (with enclosures such as divorce decree, etc.) Change personal details: Change of correspondence language Change contact details: Private address, telephone number, e-mail address

## Overview

All these mutations trigger tasks, messages and business cases as appropriate. You will find them listed and updated at any time on your connect welcom page.

# **Communication with Albicolac**

If you process requests from us (missing documents, education certificates, etc.) in your tasks, you will respond to these requests in connect.

#### Summary

By using the possibilities of connect throughout, you will save yourself and us additional queries by mail or telephone and speed up the work processes in the process.

Please make sure to include all requested documents as legible PDF files.

Applications completed in full in the connect do not need to be signed.

**Simplification tip**: The registration of a child born in Switzerland to a married couple (Swiss citizen) does not require any documents.